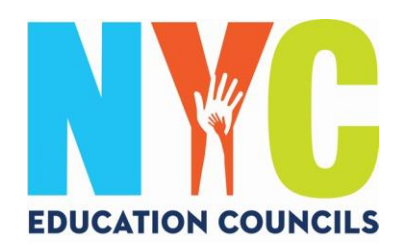

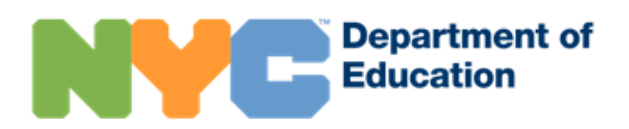

# **학부모를 위한 뉴욕시 학교 계정(schoolsaccount.nyc) 생성 안내**

#### 뉴욕시 학교 계정이란 무엇입니까?

뉴욕시 학교 계정(NYCSA)은 다양한 기기에서 자녀의 정보를 열람할 수 있는 교육청 앱입니다. 이 웹사이트는 10 개 언어로 이용하실 수 있습니다.

#### 왜 뉴욕시 학교 계정이 중요한가요?

뉴욕시 학교 계정을 통해 자녀의 성적, 성적표, 출결 기록, 시험 점수, 통학 교통 정보, IEP 정보 등을 열람할 수 있으며, COVID 동의 양식을 제출하고, 자녀의 졸업을 위한 진척 과정을 관리는 것뿐만 아니라 그 외 많은 일을 할 수 있습니다.

올해 뉴욕시 학교 계정은 2023 교육 위원회 선거에 출마하고 투표할 수 있는 유일한 방법입니다. **뉴욕시 학교 계정을 만들어 봅시다! 다음 절차를 따라해 보십시오**

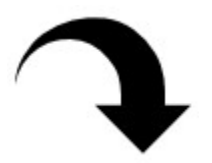

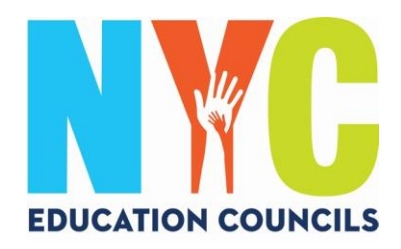

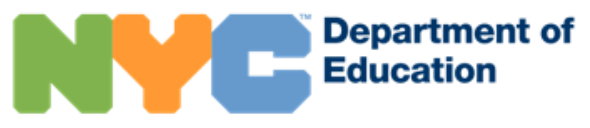

### 1. Visit https://www.schoolsaccount.nyc/ 드롭 다운 메뉴에서 원하는 언어가 표시되도록 선택하십시오.

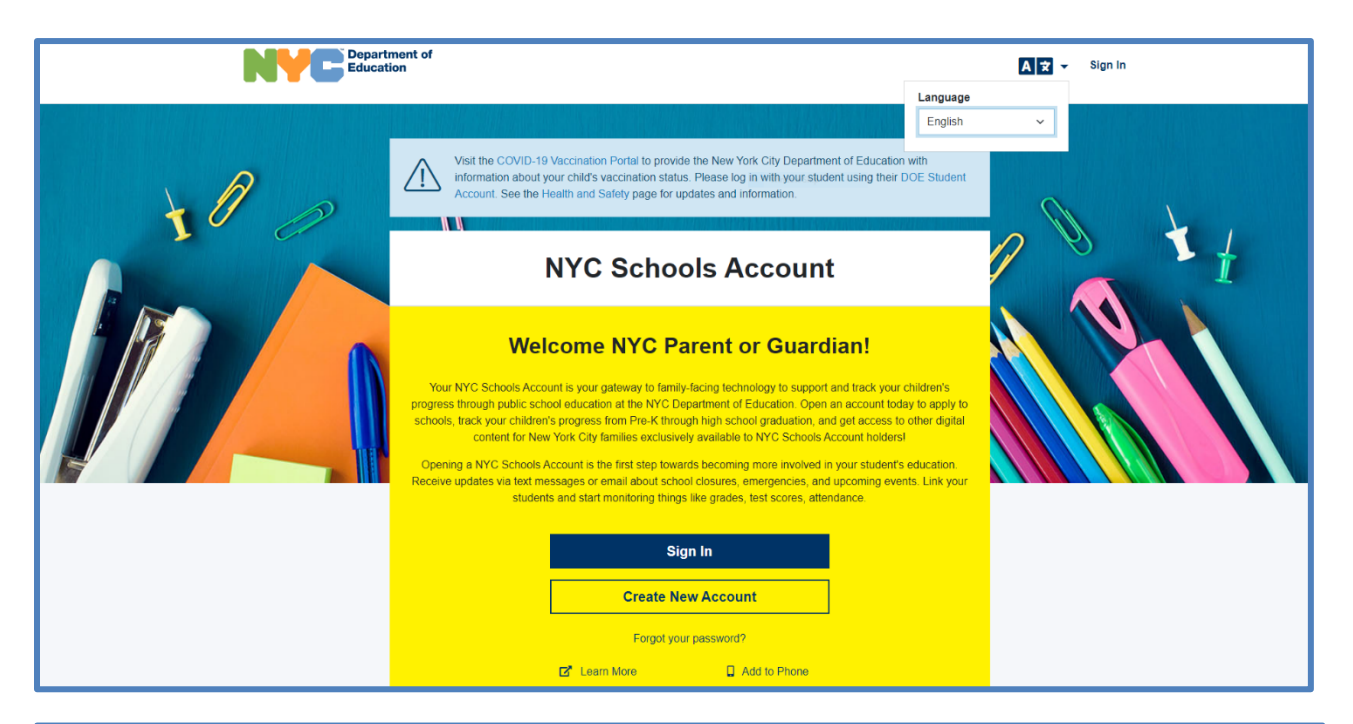

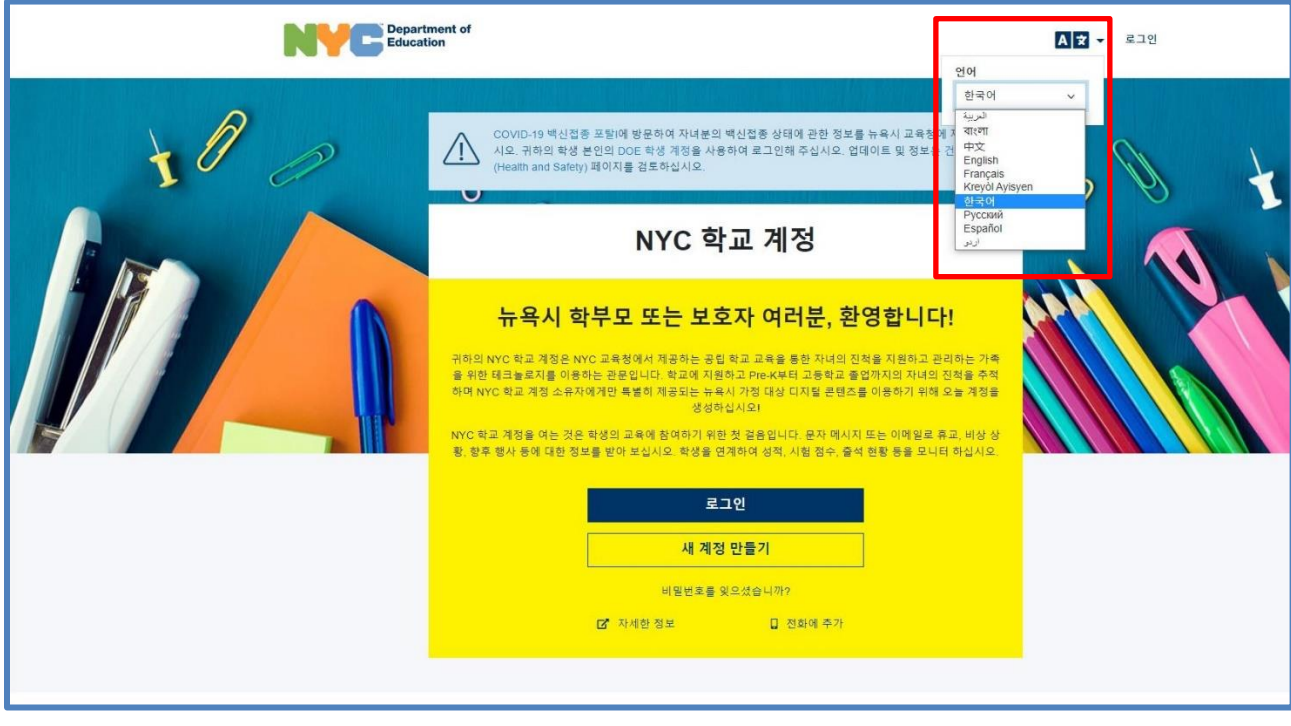

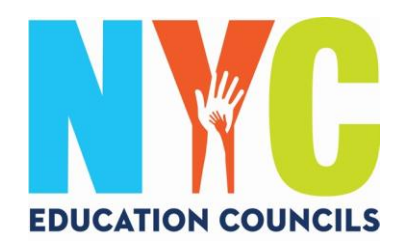

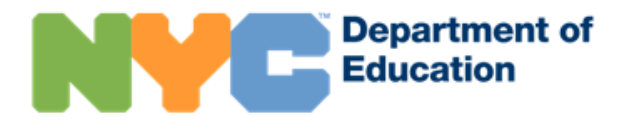

### 2. "새 계정 만들기"를 클릭하십시오.

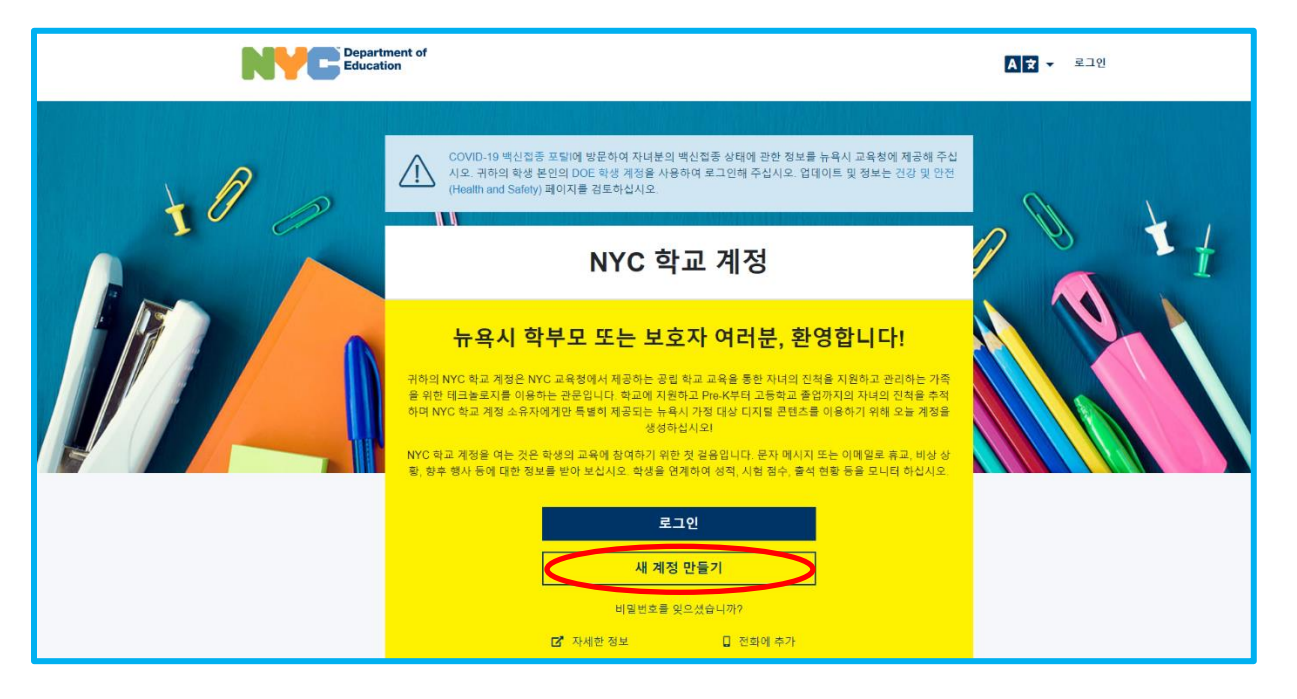

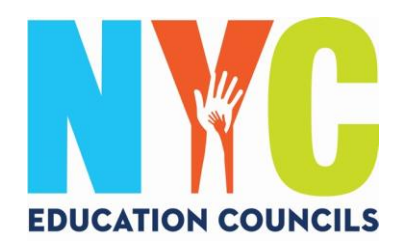

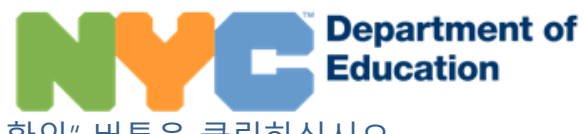

3. 이름, 휴대전화 번호, 이메일 주소를 입력하고, "이메일 확인" 버튼을 클릭하십시오.

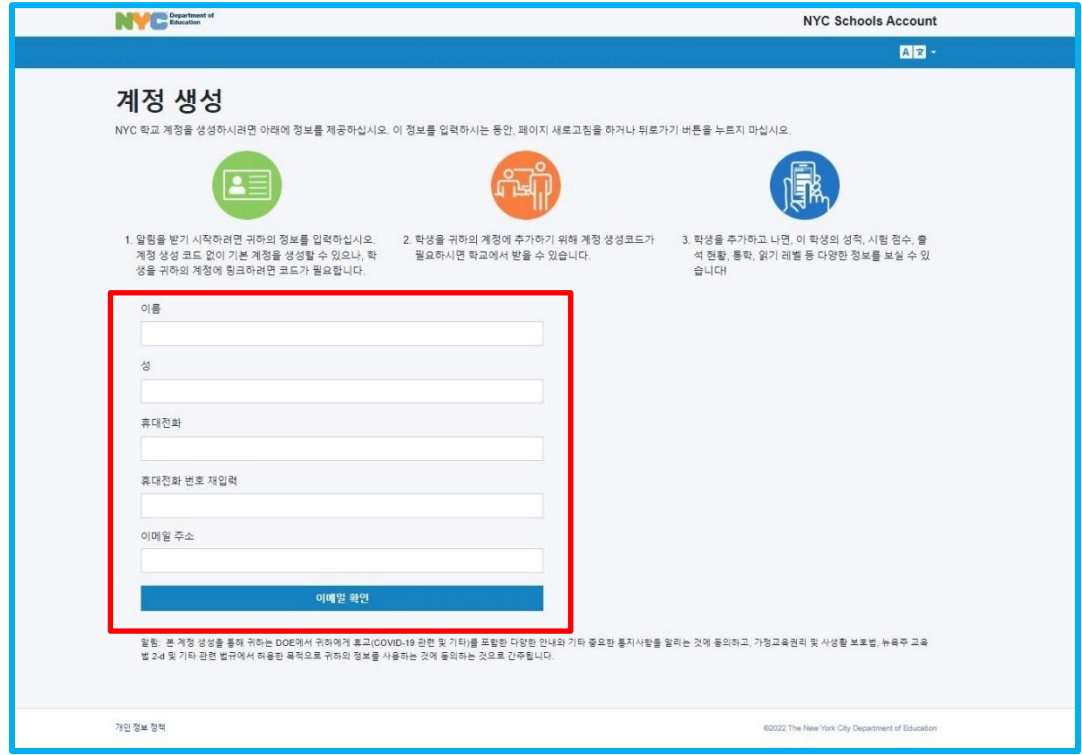

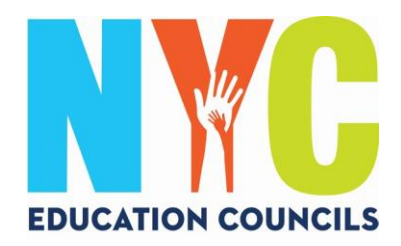

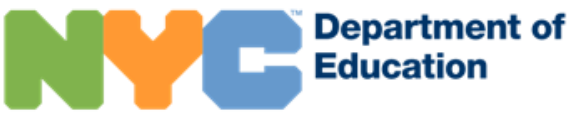

4. [NYCSA@schools.nyc.gov](mailto:NYCSA@schools.nyc.gov) 에서 보낸 이메일에서 6자리 코드를 확인하십시오.

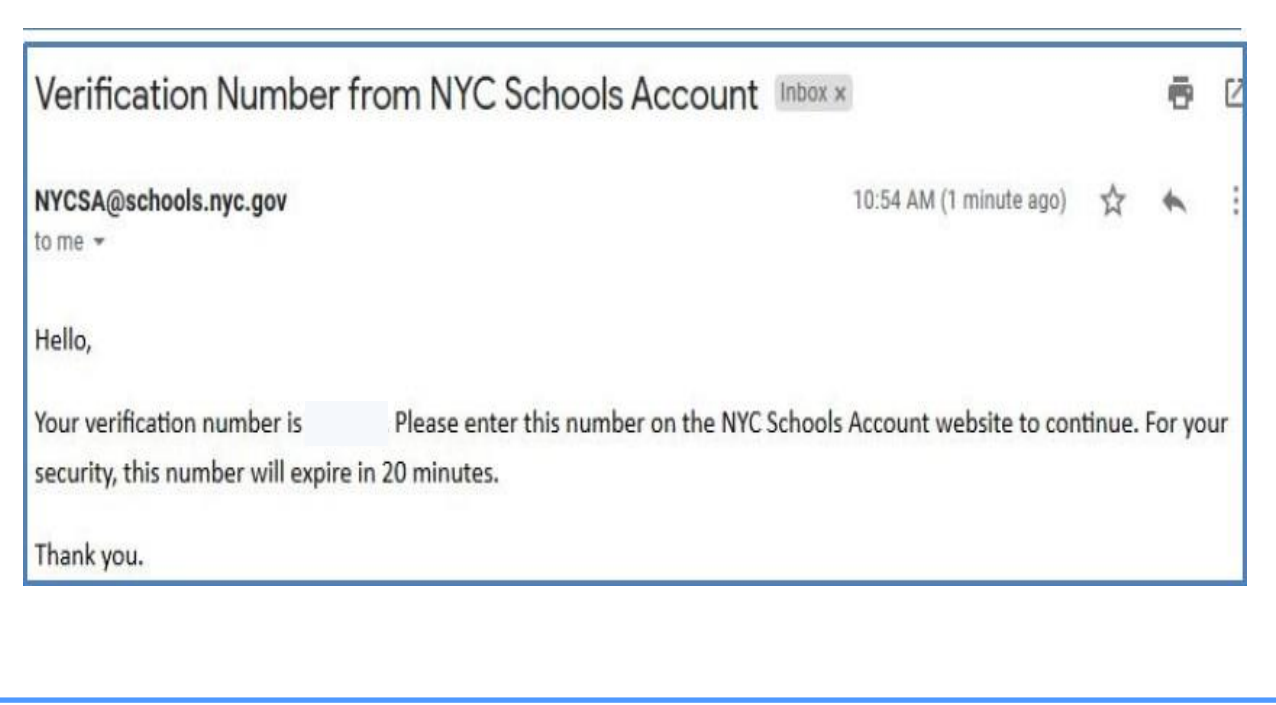

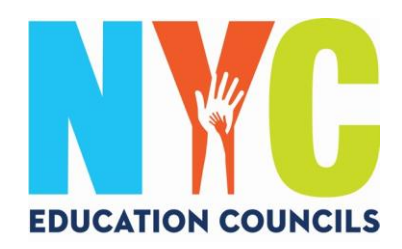

## 5. 이 6자리 코드를 "확인 번호 전송" 박스에 입력하십시오. 그 다음 "제출"을 클릭하십시오.

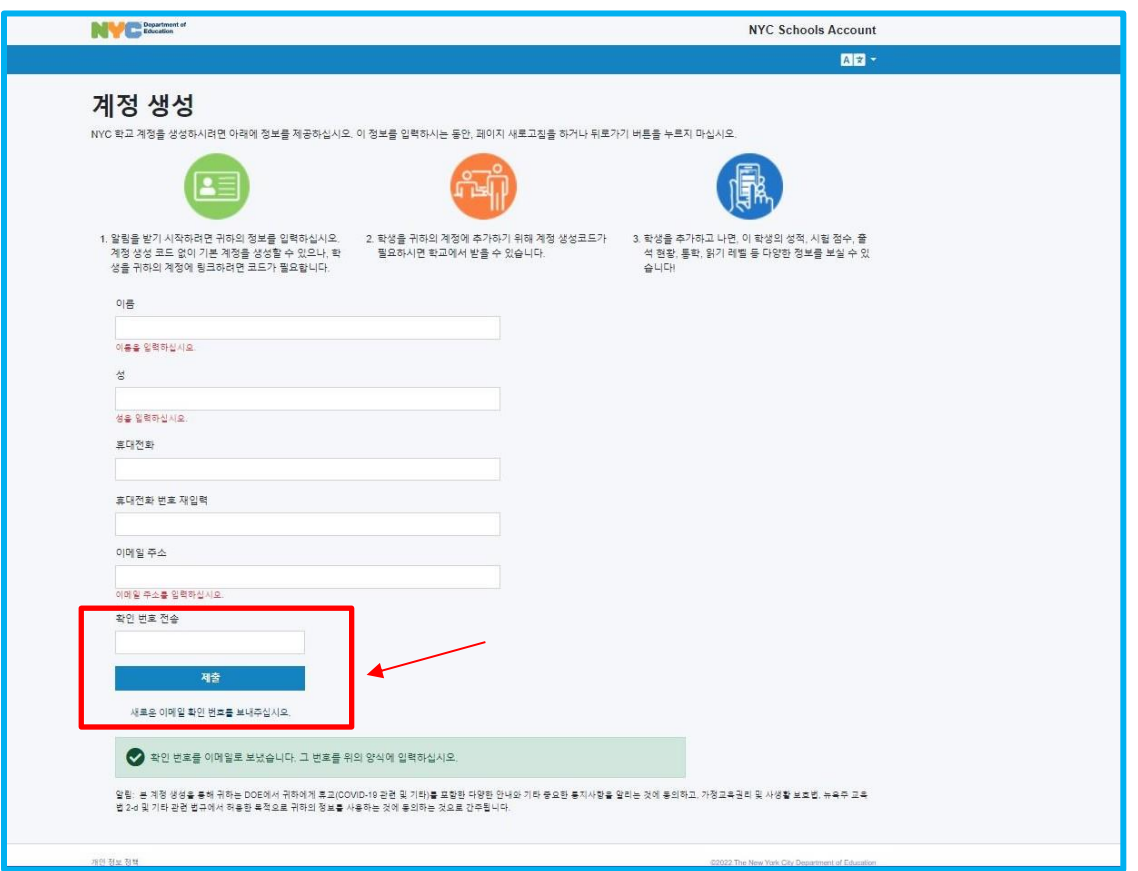

Department of<br>Education

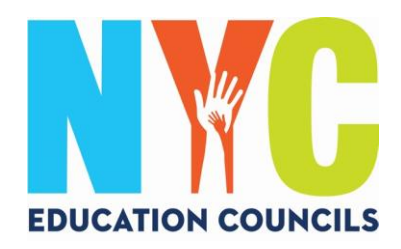

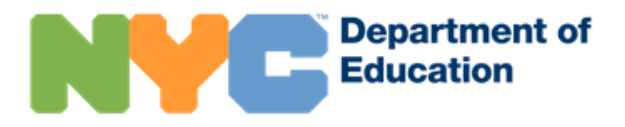

6. 안내에 따라 비밀번호를 설정하십시오.

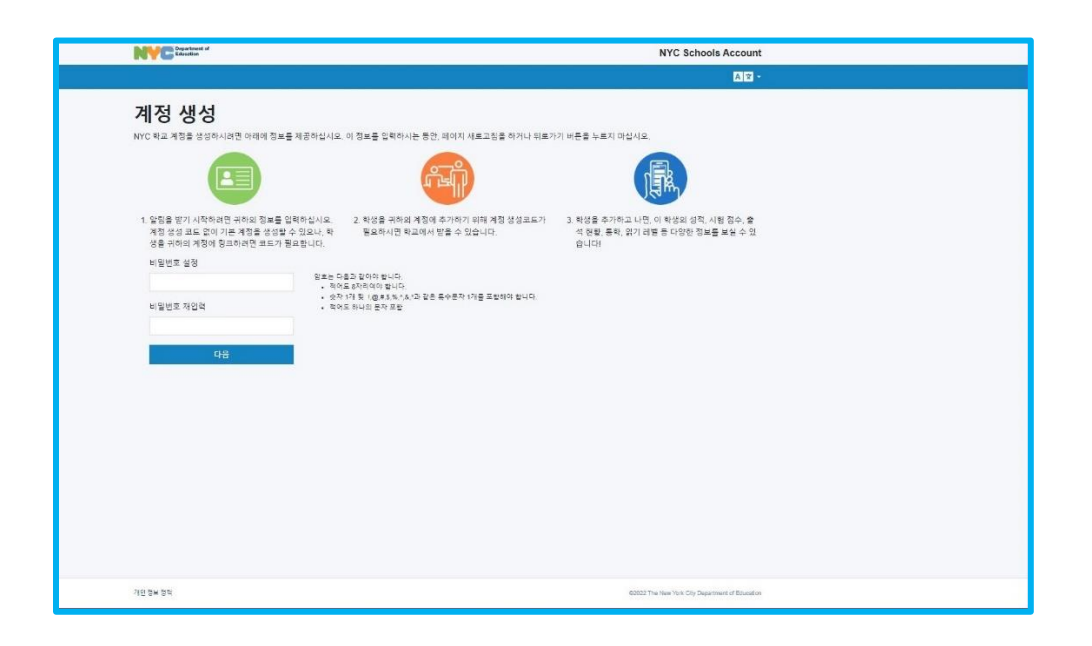

7. 3개의 보안 질문을 선택하고 답변을 입력하십시오. 비밀번호와 보안 질문의 답변을 잘 적어두고, 익숙한 장소에 안전하게 보관하십시오.

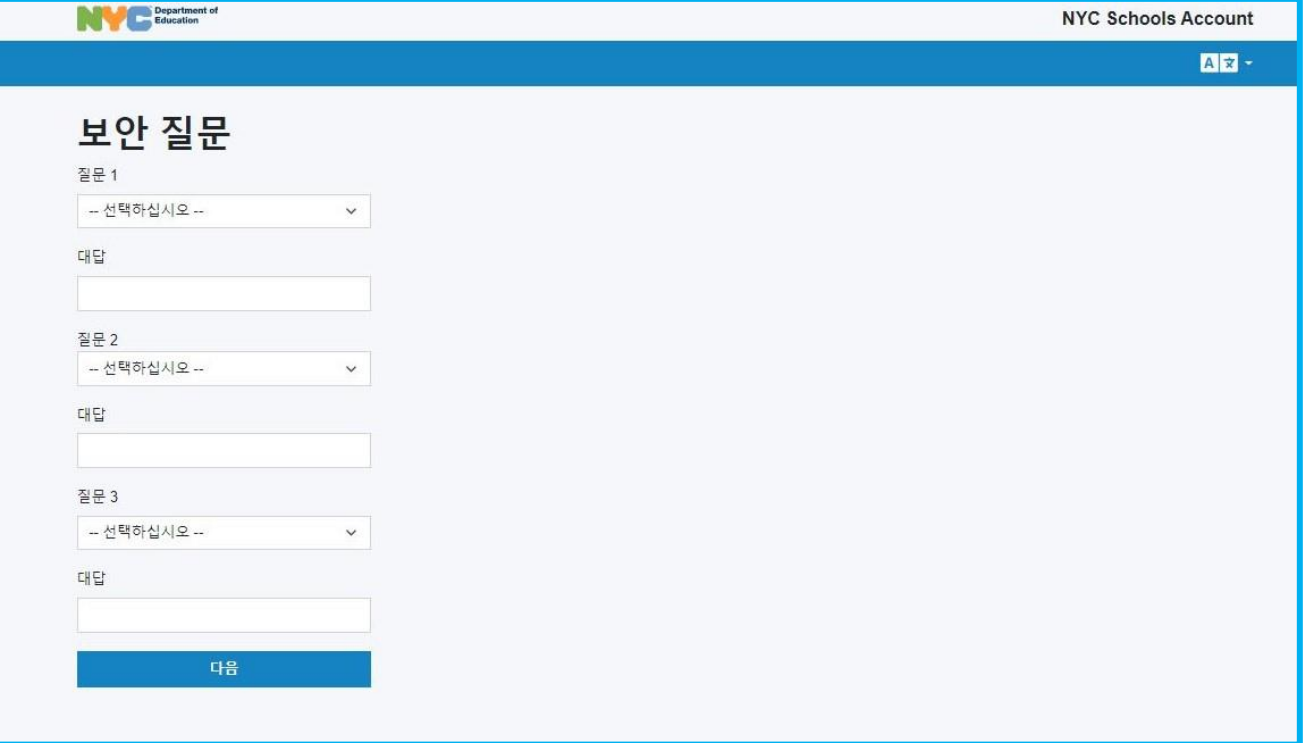

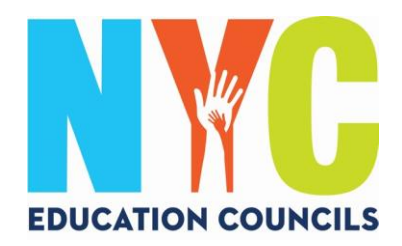

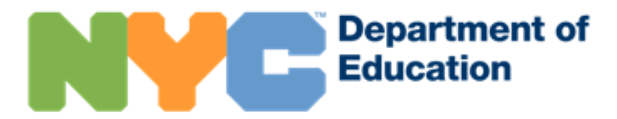

8. 자녀의 학생 아이디 번호 (OSIS)와 계정 생성 코드가 없다면 "코드 없이 계속 진행"을 클릭하십시오. 학부모 코디네이터가 해당 정보 제공을 위해 연락할 것입니다.

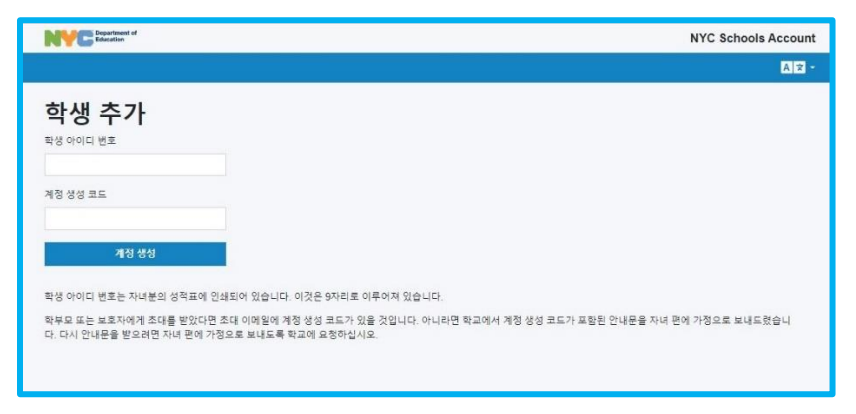

9. 각 자녀의 학생 아이디 번호 (OSIS)를 입력하십시오. 이 번호는 성적표에 기재되어 있으며 학부모 코디네이터에게 문의하셔도 됩니다.

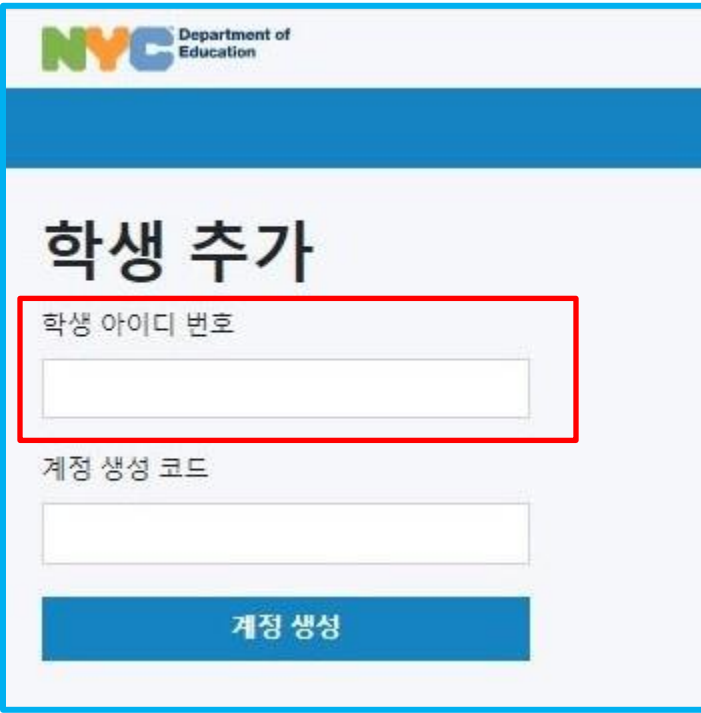

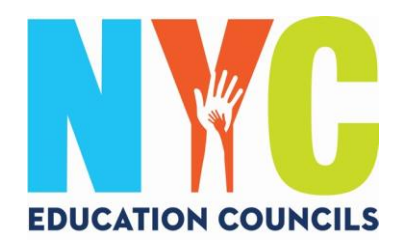

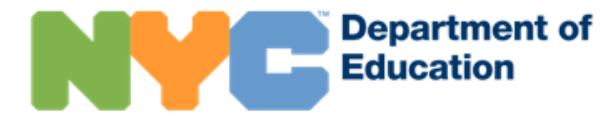

10. 학부모 코디네이터가 (이메일로) 제공한 귀하의 계정 생성 코드를 입력하십시오. **그 다음 "계정 생성" 클릭하십시오.**

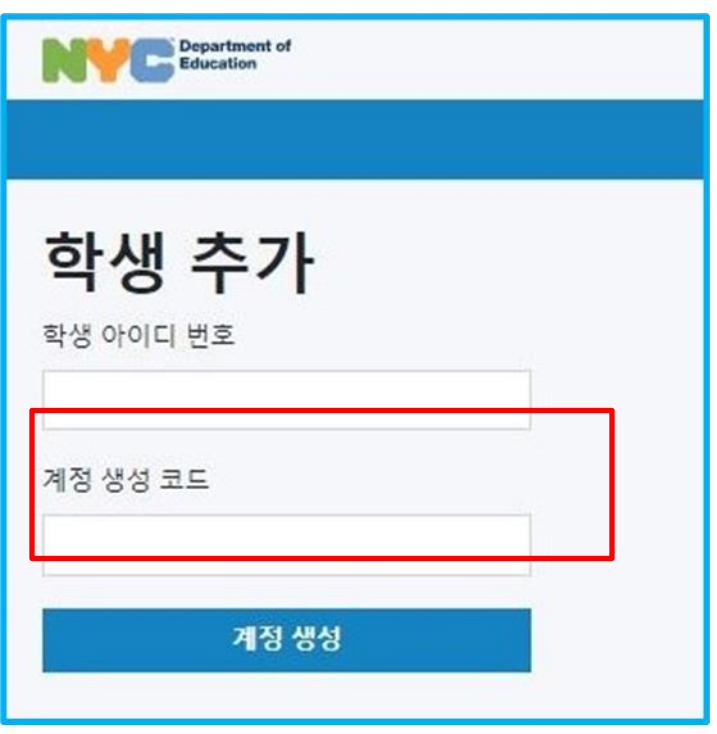

11. 축하합니다! 성공적으로 계정이 생성되었습니다!

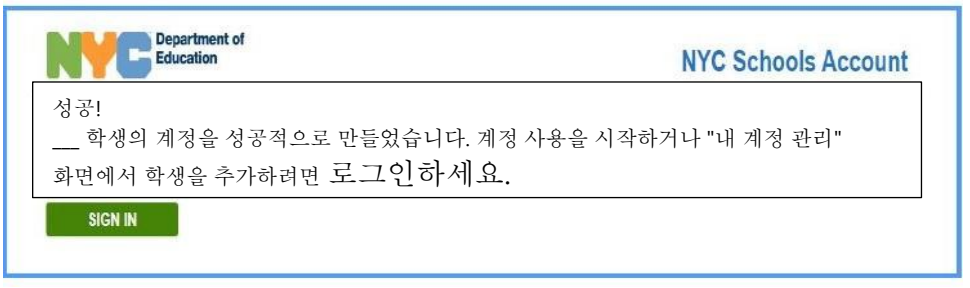

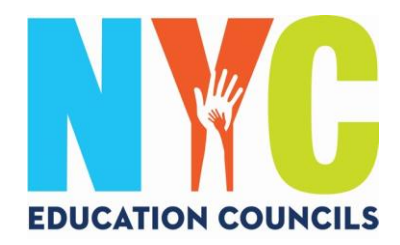

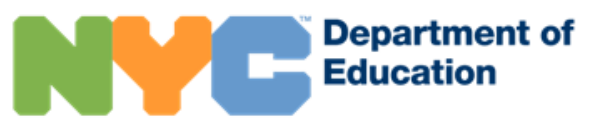

## 12. 계정에 접속하여 자녀의 정보를 열람하실 수 있습니다.

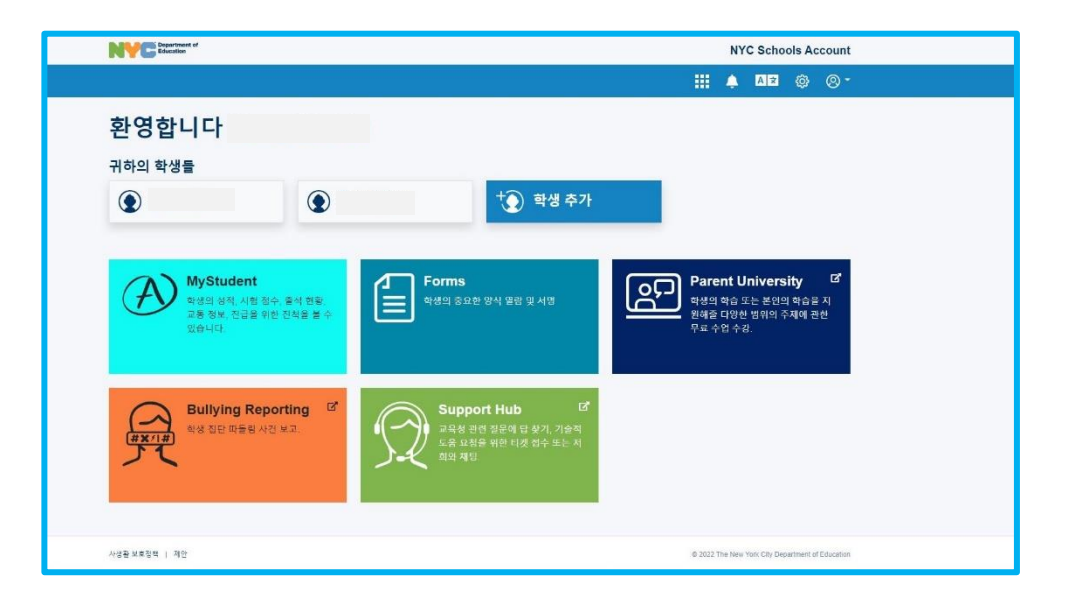

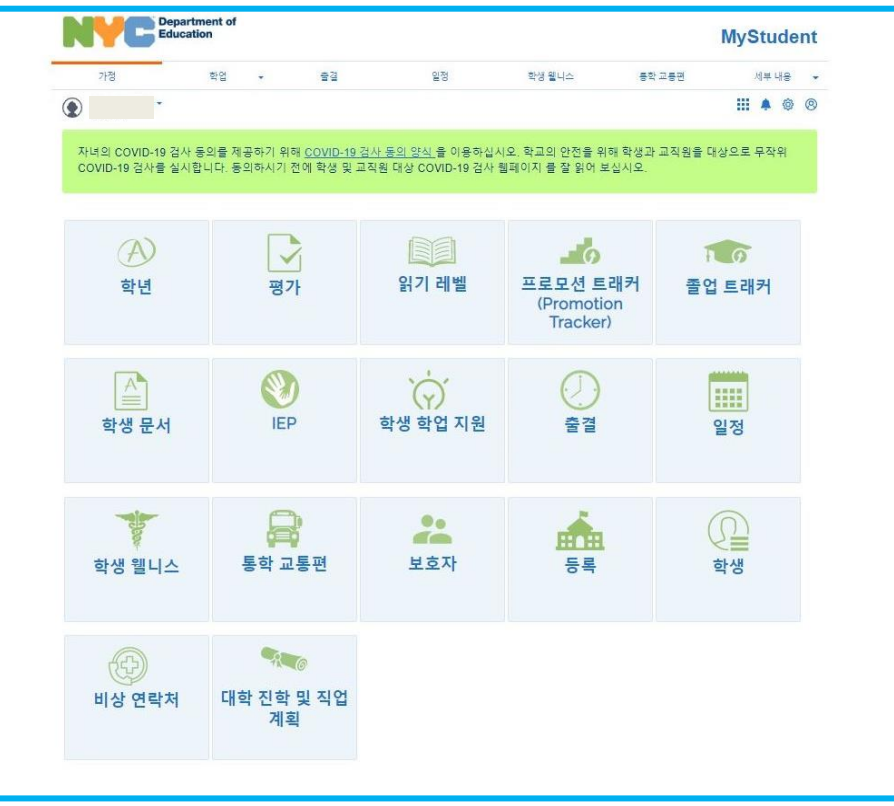